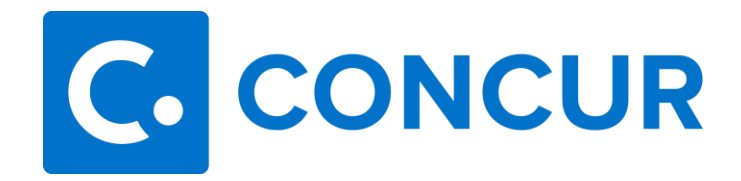

## **Requesting a Cash Advance**

1. Complete the **Request Header** of the Request you are entering and click **Create Request**.

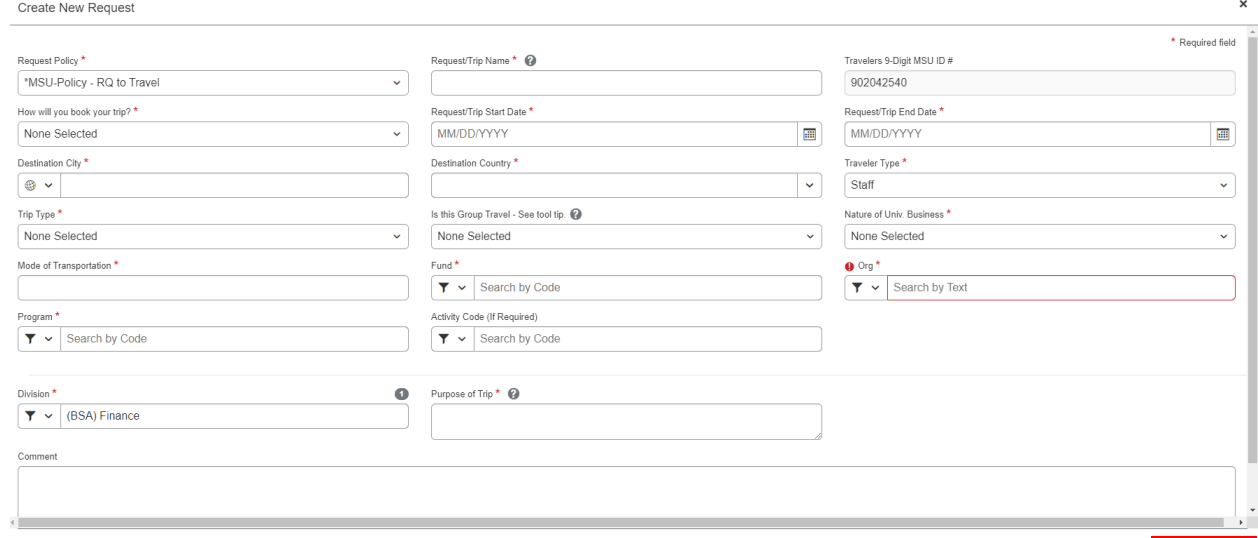

Cancel Create

2. Click **Request Details > Add Cash Advance** within the Request.

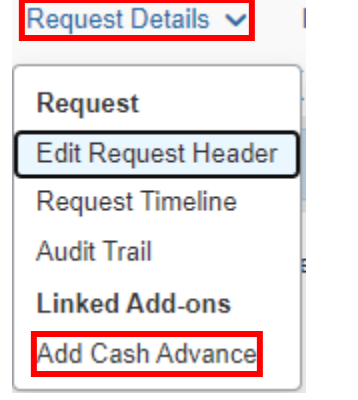

3. Enter the amount needed in the **Cash Advance Amount** field.

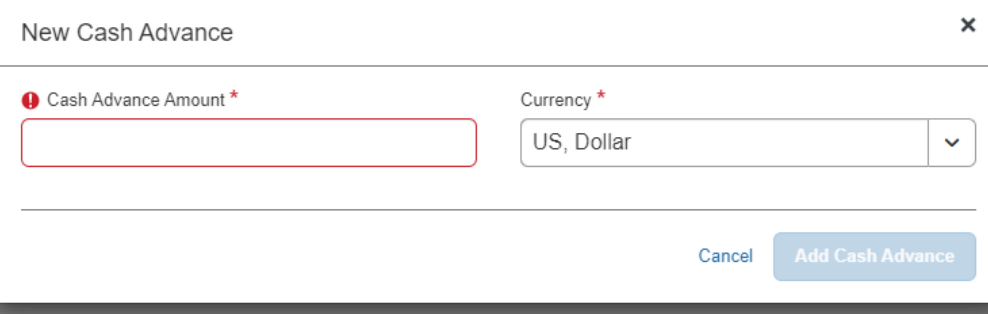

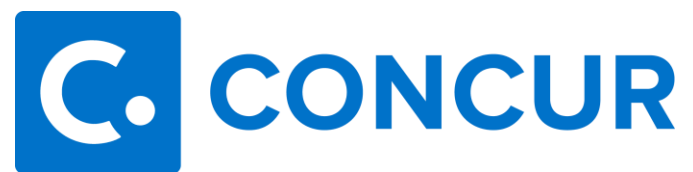

## 4. Click **Add Cash Advance**.

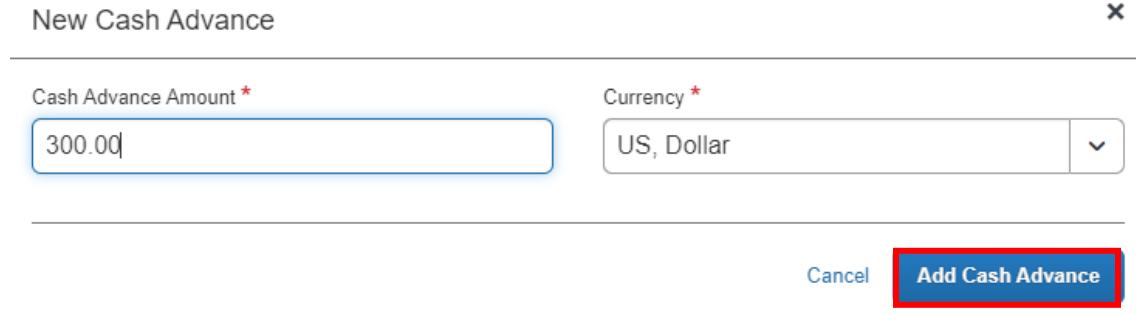

5. Add **Segments** and/or **Expenses**, and click **Submit Request**.

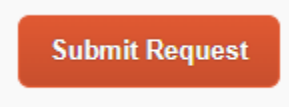